# Always there to help you

Register your product and get support at www.philips.com/welcome

Philips

PD7006

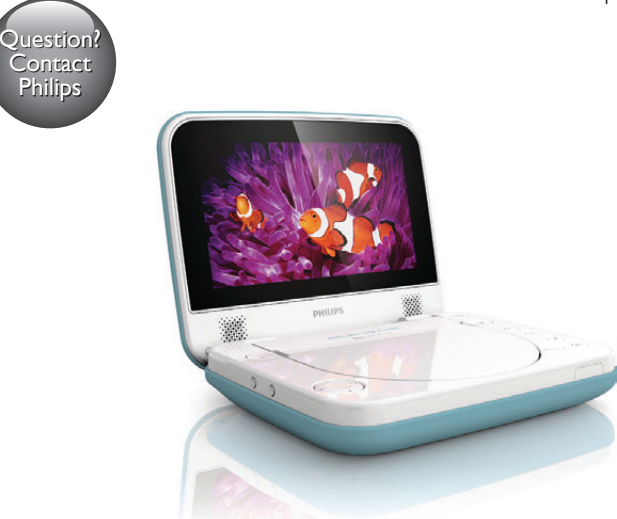

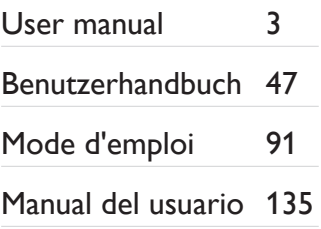

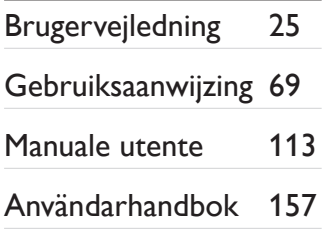

# **PHILIPS**

# Inhaltsangabe

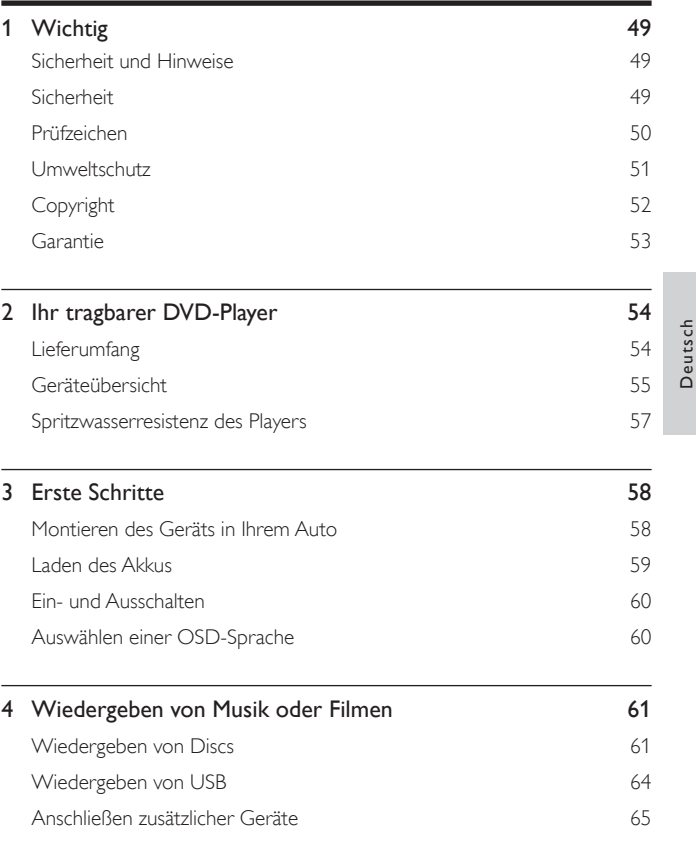

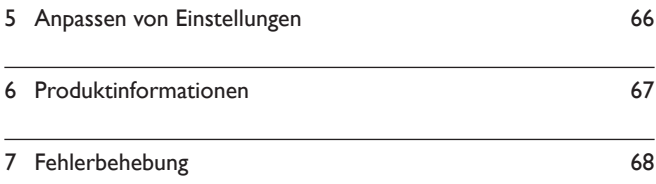

# <span id="page-3-0"></span>**Wichtig**

## Sicherheit und Hinweise

Lesen Sie alle Anweisungen sorgfältig durch, bevor Sie dieses Produkt verwenden. Wenn Sie sich bei der Verwendung nicht an die folgenden Hinweise halten, erlischt Ihre Garantie.

## **Sicherheit**

Verwenden Sie nur vom Hersteller empfohlenes Zubehör.

Es dürfen keine Flüssigkeiten an das Produkt gelangen.

Auf das Produkt dürfen keine möglichen Gefahrenquellen gestellt werden (z. B. mit einer Flüssigkeit gefüllte Gegenstände, brennende Kerzen).

Batterien (Akkus bzw. integrierte Akkus) sollten nicht starker Wärme durch Sonnenlicht, Feuer etc. ausgesetzt werden.

Es besteht Explosionsgefahr, wenn der Akku nicht ordnungsgemäß eingesetzt ist. Ersetzen Sie die Batterien nur durch Batterien desselben bzw. eines gleichwertigen Typs.

#### Modifikationen des Produkts können zu gefährlichen Strahlenbelastungen hinsichtlich der EMV oder zu anderen Sicherheitsrisiken führen.

## **Warnung**

• Wenn der Netzstecker bzw. Gerätekuppler als Trennvorrichtung verwendet wird, muss die Trennvorrichtung frei zugänglich bleiben.

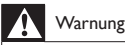

- Öffnen Sie auf keinen Fall das Gehäuse des Geräts.
- Fetten Sie niemals Teile dieses Geräts ein.
- Stellen Sie dieses Gerät niemals auf andere elektrische Geräte.
- Halten Sie das Gerät fern von direkter Sonneneinstrahlung, offenen Feuerquellen oder Hitze.
- Blicken Sie niemals in den Laserstrahl im Inneren des Produkts.
- Stellen Sie zum Trennen des Produkts von der Stromversorgung den einfachen Zugriff auf Netzkabel, Stecker oder Netzteil sicher.

### <span id="page-4-0"></span>Gehörschutz

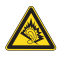

A pleine puissance, l'écoute prolongée du baladeur peut endommager l'oreille de l'utilisateur.

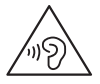

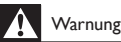

• Um mögliche Hörschäden zu vermeiden, hören Sie Audioinhalte nicht bei hoher Lautstärke über einen längeren Zeitraum.

Die Ausgangsspannung des Kopfhöreranschlusses beträgt maximal 150 mV.

## Prüfzeichen

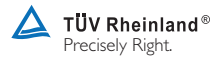

"Die Verpackung in der Tasche stimmt mit einem Muster überein, das dem Anhang IV der vom TÜV Rheinland durchgeführten Bestimmung ECE R21.01 entspricht (Testbericht-Nr.: 85-R21-1410/11)"

# $\epsilon$

Dieses Produkt entspricht den Richtlinien der Europäischen Union zu Funkstörungen.

<span id="page-5-0"></span>Dieses Gerät ist mit diesem Etikett versehen:

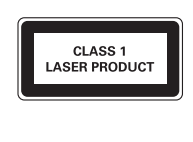

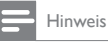

• Das Typenschild befindet sich auf der Geräteunterseite.

## Umweltschutz

#### Umweltinformationen

Auf überflüssige Verpackung wurde verzichtet. Die Verpackung kann leicht in drei Materialtypen getrennt werden: Pappe (Karton), Styropor (Polsterung) und Polyethylen (Beutel, Schaumstoff-Schutzfolie).

Ihr Gerät besteht aus Werkstoffen, die wiederverwendet werden können, wenn das Gerät von einem spezialisierten Fachbetrieb demontiert wird. Bitte beachten Sie die örtlichen Vorschriften zur Entsorgung von Verpackungsmaterial und Altgeräten.

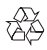

Ihr Gerät wurde unter Verwendung hochwertiger Materialien und Komponenten entwickelt und hergestellt, die recycelt und wiederverwendet werden können.

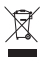

Befindet sich dieses Symbol (durchgestrichene Abfalltonne auf Rädern) auf dem Gerät, bedeutet dies, dass für dieses Gerät die Europäische Richtlinie 2002/96/EG gilt.

Informieren Sie sich über die örtlichen Bestimmungen zur getrennten Sammlung elektrischer und elektronischer Geräte.

<span id="page-6-0"></span>Richten Sie sich nach den örtlichen Bestimmungen und entsorgen Sie Altgeräte nicht über Ihren Hausmüll. Durch die korrekte Entsorgung Ihrer Altgeräte werden Umwelt und Menschen vor möglichen negativen Folgen geschützt.

# $\boxtimes$

Ihr Produkt enthält Batterien, die der Europäischen Richtlinie 2006/66/EG unterliegen. Diese dürfen nicht mit dem normalen Hausmüll entsorgt werden.Bitte informieren Sie sich über die örtlichen Bestimmungen zur gesonderten Entsorgung von Batterien, da durch die korrekte Entsorgung Umwelt und Menschen vor möglichen negativen Folgen geschützt werden.

Bringen Sie Ihr Produkt immer zu einem Fachmann, um die integrierte Batterie zu ersetzen.

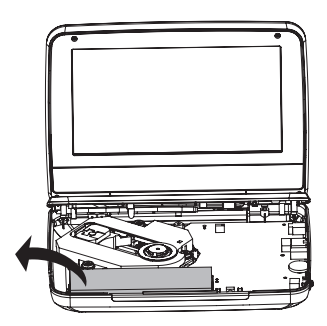

## Copyright

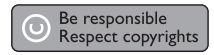

Dieses Produkt verwendet eine Kopierschutztechnologie, die durch US-Patente sowie durch andere Urheberrechte der Rovi Corporation geschützt ist. Rückentwicklung (Reverse Engineering) und Disassemblierung sind nicht zulässig. <span id="page-7-0"></span>Technische Daten können ohne vorherige Ankündigung geändert werden. Die Marken sind Eigentum von Koninklijke Philips Electronics N.V. bzw. ihren jeweiligen Inhabern. Philips behält sich das Recht vor, Produkte jederzeit ohne die Verpflichtung zu ändern, frühere Lieferungen entsprechend nachzubessern.

## $\sum$  DOLBY

Hergestellt unter der Lizenz von Dolby Laboratories. Dolby und das Doppel-D-Symbol sind Marken von Dolby Laboratories.

# **DIVX**

ÜBER DIVX VIDEO: DivX® ist ein digitales Videoformat, das von DivX, LLC, einem Tochterunternehmen der Rovi Corporation, entwickelt wurde. Dies ist ein offizielles DivX Certified®-Gerät, das DivX-Videos wiedergibt. Weitere Informationen sowie Software-Tools zur Konvertierung Ihrer Dateien in DivX-Videos erhalten Sie unter divx.com.

ÜBER DIVX VIDEO-ON-DEMAND: Dieses DivX Certified®-Gerät muss registriert werden, um erworbene DivX Video-On-Demand- (VOD-) Filme wiedergeben zu können. Um einen Registrierungscode zu erhalten, suchen Sie im Einrichtungsmenü Ihres Geräts den Abschnitt für DivX VOD. Weitere Information darüber, wie Sie Ihre Registrierung abschließen, finden Sie unter vod.divx.com.

## **Garantie**

- Versuchen Sie keinesfalls, das Produkt zu reparieren. Dies kann zu einem Verletzungsrisiko, Schäden am Produkt oder Garantieverlust führen.
- Verwenden Sie das Produkt und Zubehör ausschließlich wie vom Hersteller vorgesehen. Der Warnhinweis auf der Rückseite des Produkts weist auf das Risiko von elektrischen Schlägen hin.
- Öffnen Sie auf keinen Fall das Gehäuse des Produkts. Wenden Sie sich bei Service- oder Reparturarbeiten stets an den Kundenservice von Philips.
- Jeder Betrieb, der in diesem Handbuch ausdrücklich untersagt wird, und jegliche Einstellungen oder Montageverfahren, die in diesem Handbuch nicht empfohlen oder autorisiert werden, führen zum Erlöschen der Garantie.

# <span id="page-8-0"></span>2 Ihr tragbarer DVD-Player

Sie können folgende Discs mit dem DVD-Player wiedergeben (einschließlich CD-R, CD-RW, DVD±R und DVD±RW):

- DVD-Video
- Video-CD
- Audio-CD
- MP3-CD
- DivX
- Discs mit JPEG-Dateien

## Lieferumfang

Prüfen Sie zunächst den Verpackungsinhalt:

- Tragbarer DVD-Player
- Netzteil, ASUC12E-090080 (Philips)
- Autoadapter
- \* TÜV-Tasche
- Betriebsanleitung

## Geräteübersicht

<span id="page-9-0"></span>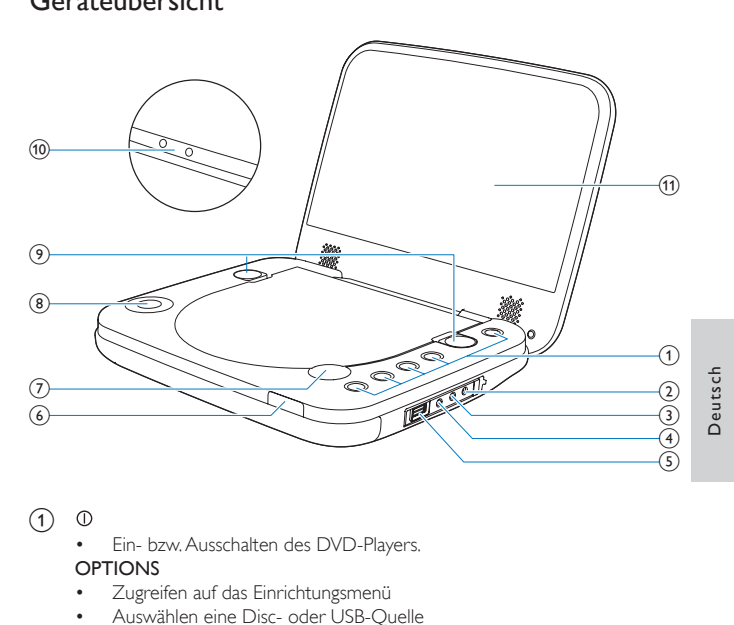

### $\circled{1}$

• Ein- bzw. Ausschalten des DVD-Players.

#### OPTIONS

- Zugreifen auf das Einrichtungsmenü
- Auswählen eine Disc- oder USB-Quelle
- Auswählen verschiedener Modi vor oder während der Wiedergabe

#### DVD MENU

- Bei DVD: Öffnen oder Verlassen des Disc-Menüs.
- - Beenden der Wiedergabe einer Disc

#### $\blacktriangleright$  II /OK

- Bestätigung einer Eingabe oder Auswahl.
- Start, Unterbrechung und erneute Wiedergabe der Disc
- $(2)$  DC IN
	-
	- Stromanschlussbuchse.
- **3** AV OUT
	- Audio-/Video-Ausgangsbuchse.
- $\circled{4}$ ∩
	- Kopfhörerbuchse.
- $\circled{5}$ 
	- Für den Anschluss von USB-Speichergeräten.
- f Ladestandsanzeige/Power-Anzeige

### $(7)$  **4** OPEN

- Öffnen des Discfachs
- $(8)$  **A**,  $\nabla$ , **4**,  $\nabla$ 
	- Wechselt zwischen Menüs.
	- **14.M**
	- Wechsel zum vorherigen oder nächsten Titel oder Kapitel
- (9) Verriegelungen
	- Verriegeln des Disc-Bedienfelds
- $(10)$  VOLUME + / -
	- Lauter/leiser
- (11) Anzeigefeld

## <span id="page-11-0"></span>Spritzwasserresistenz des Players

Spritzwasserresistent nach IP4-Standard.

Dieser spritzwasserresistente Player überlebt auch umgeschüttete Getränke. Um die Spritzwasserresistenz zu garantieren, tun Sie Folgendes:

- (1) Schließen Sie das Disc-Fach.
- (2) Schließen Sie die Verriegelungen.
- c Vergewissern Sie sich, dass Sie die Abdeckung der Anschlüsse schließen.

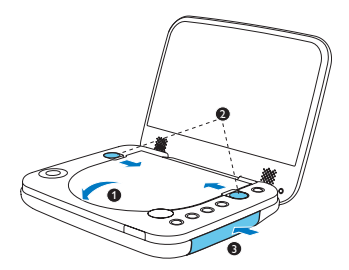

## Achtung

- Tauchen Sie den Player nie in Wasser oder andere Flüssigkeiten ein.
- Verwenden Sie den Player nie in der Nähe eines Pools oder einer Dusche.
- Das im Lieferumfang enthaltene Netzteil ist nicht wasserdicht und sollte nicht nass werden.
- Verwenden Sie nie das im Lieferumfang enthaltene AC-DC-Netzteil in Nassbereichen.
- Verwenden Sie ein weiches Handtuch, um Ihren tragbaren DVD-Player abzutrocknen, wenn er nass geworden ist.

# <span id="page-12-0"></span>3 Erste Schritte

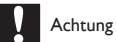

- Verwenden Sie die Steuerelemente nur wie in diesem Benutzerhandbuch angegeben.
- Befolgen Sie die Anweisungen immer in der hier angegebenen Reihenfolge.

Wenn Sie Philips kontaktieren, werden Sie nach der Modell- und Seriennummer Ihres Players gefragt. Die Modell- und Seriennummer befindet sich auf der Unterseite des Players. Tragen Sie die Nummern hier ein: Modellnr. \_\_\_\_\_\_\_\_\_\_\_\_\_\_\_\_\_\_\_\_\_\_\_\_\_\_

Seriennr. \_\_\_\_\_\_\_\_\_\_\_\_\_\_\_\_\_\_\_\_\_\_\_\_\_\_\_

## Montieren des Geräts in Ihrem Auto

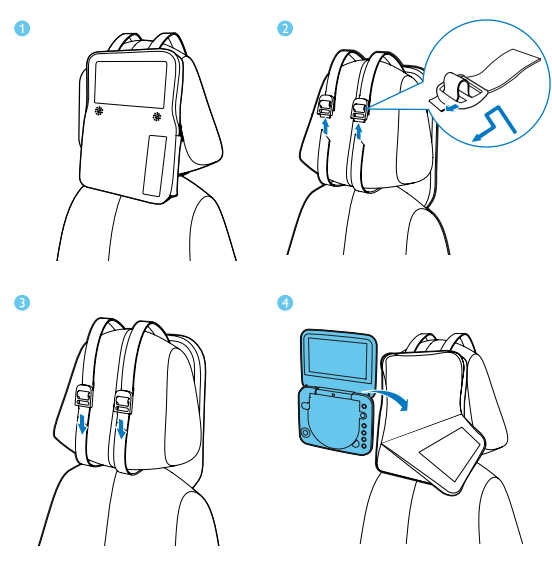

<span id="page-13-0"></span>Um den Player in Ihrem Auto verwenden zu können, befestigen Sie den Player auf der Rückseite der vorderen Kopfstütze.

- 1 Bringen Sie die Tasche auf der Rückseite der Kopfstütze an.
- $2^{\degree}$  Passen Sie die Position der Tasche an, und ziehen Sie dann die Riemen durch die Lasche an der Tasche.
- $3$   $\,$  Ziehen Sie die Riemen an, um die Tasche an der Kopfstütze zu befestigen.
- 4 Legen Sie den Player in die Tasche.

## Laden des Akkus

### Laden über den Autoadapter

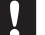

#### Achtung

- Sie können den Player nur laden, wenn er ausgeschaltet ist.
- Das im Lieferumfang enthaltene Netzteil ist nicht wasserdicht und sollte nicht nass werden.
- Verwenden Sie das im Lieferumfang enthaltene Netzteil nie in Nassbereichen.

Schließen Sie den mitgelieferten Autoadapter am Player und an der Buchse des Autozigarettenanzünders an.

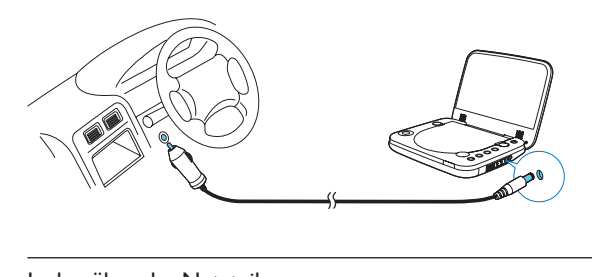

### Laden über das Netzteil

- Suchen Sie die DC IN-Buchse des Players.
- 2 Verbinden Sie das mitgelieferte Netzteil mit dem Player und einer Steckdose.

<span id="page-14-0"></span>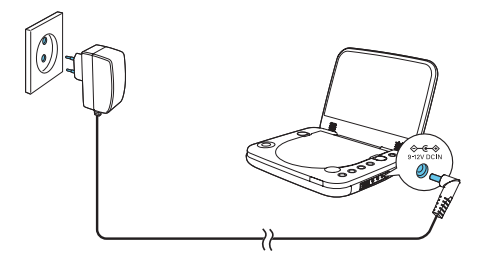

- » Die Ladeanzeige leuchtet (rot) auf.
- » Wenn der Akku voll aufgeladen ist erlischt die Anzeige.

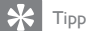

• Um die Akkulebensdauer zu maximieren, laden Sie den Akku sofort auf, nachdem er völlig entladen ist. Wenn Sie den Player eine lange Zeit nicht verwenden, laden Sie den Akku einmal alle zwei Monate auf.

## Ein- und Ausschalten

Drücken Sie  $\mathbb O$  auf dem Player, um ihn einzuschalten.

» Die Anzeige leuchtet (grün) auf.

Um den Player auszuschalten, drücken Sie  $\mathbb O$ .

» Die Anzeige erlischt.

## Auswählen einer OSD-Sprache

Sie können eine andere Sprache für die Bildschirmanzeige auswählen.

- 1 Drücken Sie die Taste **OPTIONS**.
	- » Das Optionsmenü wird angezeigt.
- 2 Wählen Sie [Setup] (Einrichtung) > [Allgemein] > [Language].<br>3 Drücken Sie  $\blacktriangle / \blacktriangledown$ , um eine Option auszuwählen.
- 3 Drücken Sie  $\blacktriangle / \blacktriangledown$ , um eine Option auszuwählen.<br>4 Drücken Sie zur Bestätigung auf **DII**/OK
- Drücken Sie zur Bestätigung auf **>II**/OK.
- 5 Drücken Sie OPTIONS, um das Menü zu verlassen.
- 60 DE

# <span id="page-15-0"></span>4 Wiedergeben von Musik oder Filmen

## Wiedergeben von Discs

- 1 Drücken Sie zum Öffnen des Disc-Fachs < OPEN auf dem Player.<br>2 Legen Sie die Disc mit der Beschriftung nach oben ein
- 2 Legen Sie die Disc mit der Beschriftung nach oben ein.<br>3 Schließen Sie das Disc-Fach indem Sie es nach unten d
- 3 Schließen Sie das Disc-Fach, indem Sie es nach unten drücken.
	- » Die Wiedergabe startet automatisch. Falls dies nicht der Fall sein sollte, drücken Sie III/OK.
- 4 Verriegeln Sie das Disc-Fach mit den linken und rechten Verriegelungen, um zu verhindern, dass Wasser in das Disc-Fach fließt.
	- Wird ein Menü angezeigt, wählen Sie eine Option aus, und drücken Sie /OK, um die Wiedergabe zu starten.
	- Um die Wiedergabe anzuhalten, drücken Sie > II /OK. Drücken Sie die Taste erneut, um die Wiedergabe fortzusetzen.
	- Zum Stoppen der Wiedergabe drücken Sie zweimal die Taste
	- Um den vorherigen oder nächsten Titel auszuwählen, drücken Sie I oder **I**

### Wiedergabeoptionen

#### **Auswählen der Untertitelsprache**

Für DVDs, die zwei oder mehr Untertitelsprachen enthalten,

- 1 Drücken Sie die Taste **OPTIONS**.
	- » Das Optionsmenü wird angezeigt.
- 2 Wählen Sie [Untertitel], und drücken Sie anschließend III/OK.
- 3 Drücken Sie 1/ , um eine Untertitelsprache auszuwählen.
- 4 Drücken Sie zur Bestätigung auf **III**/OK.<br>5 Drücken Sie OPTIONS. um das Menü zu v
- 5 Drücken Sie OPTIONS, um das Menü zu verlassen.

#### **Auswählen der Audiosprache**

Für DVDs, die zwei oder mehr Audiosprachen enthalten.

- 1 Drücken Sie die Taste OPTIONS.
	- » Das Einstellungsmenü wird angezeigt.
- 2 Wählen Sie **[Audiosprache]**, und drücken Sie anschließend  $\blacktriangleright$  **II** /OK.<br>3 Drücken Sie  $\blacktriangle$  /  $\nblacktriangleright$  um eine Sprache auszuwählen.
- 3 Drücken Sie  $\blacktriangle / \blacktriangledown$ , um eine Sprache auszuwählen.<br>4 Drücken Sie zur Bestätigung zuf **> II**/OK
- Drücken Sie zur Bestätigung auf ▶ II/OK.

### **Repeat (Wiederholen)**

Während der Wiedergabe können Sie verschiedene Wiederholungsoptionen auswählen.

- 1 Drücken Sie die Taste OPTIONS.
	- » Das Optionsmenü wird angezeigt.
- 2 Wählen Sie [Wiederholen], und drücken Sie dann III/OK.
	- » Die Wiederholungsoptionen werden angezeigt.

Für DVD

- [Wdh.A]: Anfang des zu wiederholenden Abschnitts
- [Wdh. B]: Ende des zu wiederholenden Abschnitts
- [Kapitel Wiederholen]: Wiederholen des aktuellen Kapitels
- [Titel Wiederholen] Wiederholen des aktuellen Titels oder Tracks
- [Alle Wiederholen]: Wiederholen aller Titel auf der Disc
- [Wiederholen Aus]: Deaktivieren des Wiederholungsmodus Für VCD
- [Wdh. A]: Anfang des zu wiederholenden Abschnitts
- [Wdh. B]: Ende des zu wiederholenden Abschnitts
- [Wiederholen 1]: Wiederholen des aktuellen Titels
- [Alle Wiederholen]: Wiederholen aller Tracks auf der Disc
- [Wiederholen Aus]: Deaktivieren des Wiederholungsmodus Für MP3/CD/DivX
- [Wiederholen 1]: Wiederholen des aktuellen Titels
- [Ordn.wiederh.]: Wiederholen aller Tracks im aktuellen Ordner
- [Aus]: Deaktivieren des Wiederholungsmodus
- $3$  Wählen Sie eine Option aus, und drücken Sie dann zur Bestätigung  $\blacktriangleright$  II/OK.

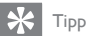

• Bei VCDs ist das Wiederholen nicht möglich, wenn PBC aktiviert ist.

62 DE

### **Zufallswiedergabe**

Bei Audio-CDs und MP3-CDs können Sie alle Titel in zufälliger Reihenfolge wiedergeben.

1 Drücken Sie die Taste **OPTIONS**.

» Das Optionsmenü wird angezeigt.

- 2 Wählen Sie [Shuffle alle], und drücken Sie dann II /OK.
- 3 Wählen Sie [An] oder [Aus].
- 4 Drücken Sie zur Bestätigung auf **II/OK.**

## **Zoom**

Für DVD, VCD und JPEG-CDS können Sie Videobilder oder Bilder vergrößern oder verkleinern.

- 1 Drücken Sie die Taste OPTIONS.
	- » Das Optionsmenü wird angezeigt.
- 2 Wählen Sie [Zoom & Schwenk], und drücken Sie dann III/OK.
- 3 Zum Vergrößern oder Verkleinern drücken Sie wiederholt > II/OK.
- 4 Wenn das Videobild oder Bild vergrößert ist, drücken Sie  $\blacktriangle, \blacktriangledown, \blacktriangle, \blacktriangleright,$  um es zu verschieben.

### **Anzeigen von Wiedergabeinformationen**

Für DVDs und VCDs können Sie die Wiedergabeninformationen während der Wiedergabe ansehen.

- 1 Drücken Sie die Taste OPTIONS.
	- » Das Optionsmenü wird angezeigt.
- 2 Wählen Sie [Display], und drücken Sie zur Bestätigung  $\blacktriangleright$  II/OK.
	- » Bei DVDs werden Titelnummer, Kapitelnummer und vergangene Wiedergabezeit angezeigt. Bei VCDs werden Tracknummer und vergangene Wiedergabezeit angezeigt.

### **Auswählen des Audiomodus**

Sie können bei der Wiedergabe von VCDs einen Audiomodus auswählen.

- 1 Drücken Sie die Taste OPTIONS.
	- » Das Optionsmenü wird angezeigt.
- 2 Wählen Sie [Auto], und drücken Sie anschließend II/OK.

<span id="page-18-0"></span>3 Drücken Sie auf  $\blacktriangle / \blacktriangledown$ , um den Audiokanal auszuwählen: [Stereo], [Links-Mono] oder [Rechts-Mono].

#### **Drehen von Bildern**

Nur für JPEG-CDs. Während das JPEG angezeigt wird:

- Drücken Sie ▲, um nach oben/unten zu drehen.
- Drücken Sie ▼ um nach links/rechst zu drehen.

## Wiedergeben von USB

Sie können auf einem USB-Speichergerät gespeicherte DivX-, VOB-, MP3- oder JPEG-Dateien wiedergeben.

- 1 Drücken Sie OPTIONS, und wählen Sie [Source] (Quelle) aus.
- 2 Wählen Sie [USB] aus dem Menü aus, um den USB-Modus auszuwählen.
- 3 Verbinden Sie das USB-Gerät mit dem Player.
	- » Das Inhaltsmenü wird angezeigt.

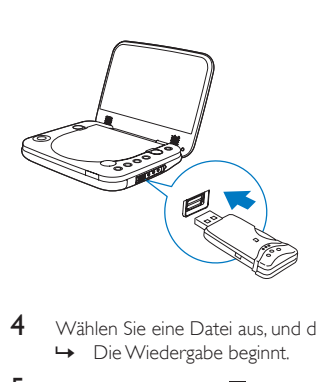

- 4 Wählen Sie eine Datei aus, und drücken Sie die Taste  $\blacktriangleright$  II/OK. » Die Wiedergabe beginnt.
- $5$  Drücken Sie die Taste , um die Wiedergabe anzuhalten.

### DE 65

## <span id="page-19-0"></span>Anschließen zusätzlicher Geräte

Sie können den Player an einen Fernseher oder einen Verstärker anschließen, um DVDs wiederzugeben.

### Anschließen an einen Fernseher

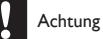

• Schalten Sie den Player aus, bevor Sie zusätzliche Geräte anschließen.

- Verbinden Sie das AV-Kabel (nicht im Lieferumfang enthalten) mit der AV OUT-Buchse des Players.
- 2 Achten Sie beim Anschließen darauf, dass die Farben der AV-Kabel (nicht im Lieferumfang enthalten) denen der Buchsen am Fernseher entsprechen:
	- Das gelbe Kabel muss an die gelbe Video-Buchse angeschlossen werden.
	- Die Kabel in rot/weiß müssen an die rot/weiß gekennzeichneten Audio-Buchsen angeschlossen werden.

Deutsch Deutsch

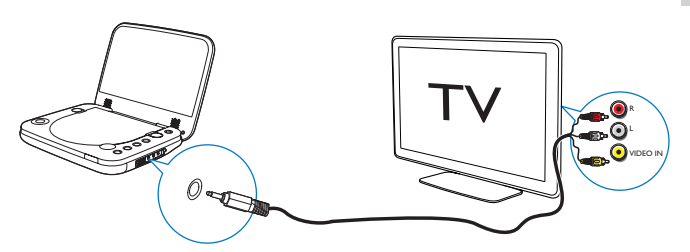

# <span id="page-20-0"></span>5 Anpassen von Einstellungen

Um die Wiedergabe zu optimieren, verwenden Sie das Setup-Menü zum Anpassen Ihrer Einstellungen.

- 1 Drücken Sie die Taste OPTIONS.
	- » Das Optionsmenü wird angezeigt.
- 2 Wählen Sie [Setup].
	- » Das Einstellungsmenü wird angezeigt.
- 3 Wählen Sie mit den Navigationstasten eine Option aus, und bestätigen Sie  $mit$   $\blacktriangleright$   $II$  /OK.

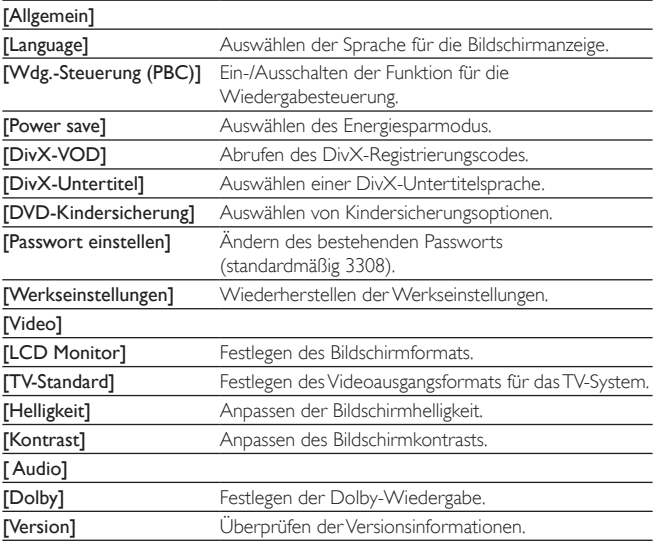

4 Drücken Sie  $\blacktriangleleft$ , um zum vorherigen Menü zurückzukehren.<br>5 Drücken Sie OPTIONS um das Menü zu verlassen.

Drücken Sie **OPTIONS**, um das Menü zu verlassen.

# <span id="page-21-0"></span>6 Produktinformationen

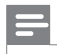

Hinweis

• Die Produktinformationen können ohne vorherige Ankündigung geändert werden.

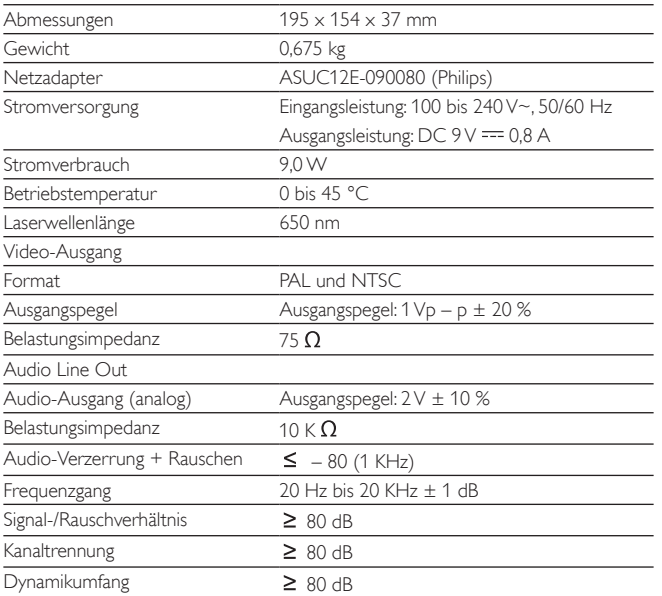

# <span id="page-22-0"></span>7 Fehlerbehebung

#### Keine Stromversorgung

- Überprüfen Sie, ob beide Anschlüsse des Netzkabels korrekt angeschlossen sind.
- Stellen Sie sicher, dass die Steckdose an die Stromversorgung angeschlossen ist.
- Überprüfen Sie, ob der integrierte Akku leer ist.

#### Kein Ton

Stellen Sie sicher, dass das AV-Kabel korrekt angeschlossen ist.

#### Verzerrtes Bild

- Reinigen Sie die Disc. Wischen Sie die Disc von der Mitte zum Rand hin mit einem sauberen, weichen, fusselfreien Tuch ab.
- Stellen Sie sicher, dass das Videoausgabeformat der Disc mit dem Fernsehgerät kompatibel ist.
- Stellen Sie das Videoausgabeformat auf Ihr Fernsehgerät oder das Programm ein.
- Das LCD-Display ist mithilfe von Hochpräzisionstechnik hergestellt worden. Es kann allerdings vorkommen, dass sie auf dem LCD-Bildschirm ständig kleine schwarze und/oder helle (rote, blaue, grüne) Punkte sehen. Dies ist eine normale Folge des Herstellungsprozesses und kein Hinweis auf eine Fehlfunktion.

#### Die Disc kann nicht wiedergegeben werden.

- Stellen Sie sicher, dass die beschriftete Seite der Disc nach oben zeigt.
- Reinigen Sie die Disc. Wischen Sie die Disc von der Mitte zum Rand hin mit einem sauberen, weichen, fusselfreien Tuch ab.
- Überprüfen Sie, ob die Disc defekt ist, indem Sie eine andere Disc einlegen.

#### Der Player fühlt sich warm an

• Wird der Player über einen längeren Zeitraum verwendet, erwärmt sich die Oberfläche. Das ist normal.

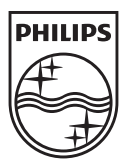

Specifications are subject to change without notice © 2012 Koninklijke Philips Electronics N.V. All rights reserved.

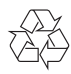

PD7006\_12\_UM\_ERP\_V3.0